アルファベットを全角にして縦書きにする

No.175

PC クラブ 2021.07.21 伊藤 嘉明

## **アルファベットを全角にして縦書きにする**

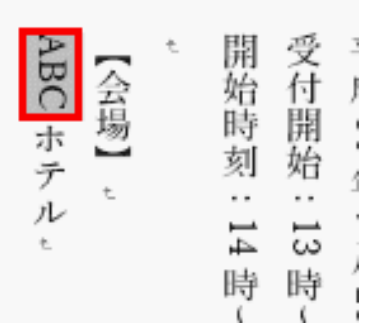

縦書きにしたいアルファベットを選択。

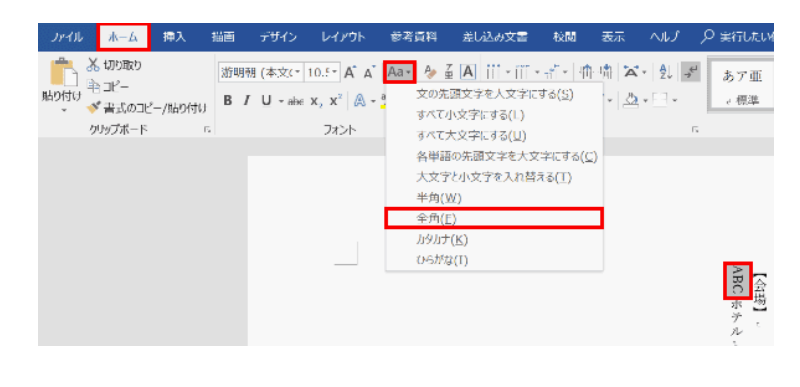

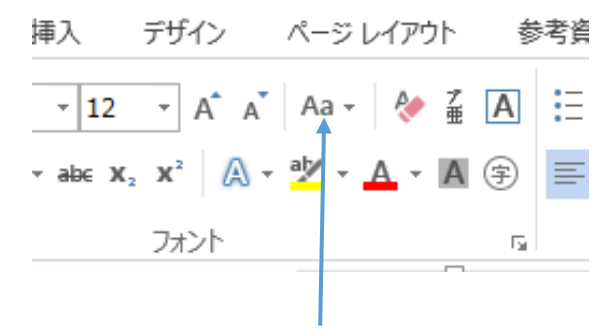

【ホーム】タブ → 「フォント」にある【文字種の変換】を押し、【全角】を選択。